# **Microsoft Project**

# Detalles del curso: **Duración:** 16 horas **Modalidad:** Videoconferencia

# Información e inscripción:

685 457 610 - 615 844 193 formacion@laberit.com

LÃBERIT  $\frac{CENTRO DE}{FORMACIÓN TIC.}$ 

# **Introducción**

Este curso está diseñado para que el participante aprenda a utilizar las herramientas y aprovecharlas para llevar a cabo la planificación detallada de cada etapa del proyecto y hacer un seguimiento de las tareas durante su ejecución, destacando las facilidades que ofrece, en el control de las tareas hasta su finalización, el uso de los recursos, el coste del proyecto y sobre todo una comunicación eficaz entre los implicados en el proyecto. La estructura general del curso está orientada al conocimiento y práctica del Software Especializado para la Gestión de Proyectos Microsoft Project Professional. Debido a que a lo largo de este manual se hace referencia a conceptos avanzados de Gestión de proyectos, se sugiere que el participante comprenda o investigue estos conceptos para comprender correctamente el tema.

# **¿Por qué hacer este curso?**

Este curso está diseñado para que el participante aprenda a usar la herramienta y aprovecharla para realizar la planificación detallada de cada etapa del proyecto y pueda dar seguimiento a las tareas durante su ejecución, haciendo hincapié en las facilidades que ofrece en materia de generación de reportes, en el control de las tareas hasta su terminación, el uso de recursos, el costo del proyecto y sobre todo comunicación efectiva entre los involucrados en el proyecto

Este material está diseñado como un manual, fuertemente relacionado al curso con el mismo nombre, aunque puede ser utilizado como una guía para el aprendizaje de la herramienta Microsoft Project, se recomienda que se utilice de la mano del curso, la estructura general del presente documento está orientada al conocimiento y práctica del Software de especialidad para la Dirección de Proyectos Microsoft Project Professional.

# **¿A quién va dirigido?**

Derivado de la especialidad que se requiere para dirigir proyectos profesionalmente, este se considera un curso de nivel intermedio, principalmente en lo que respecta a la materia, conceptos y temas relacionados, por lo que la audiencia objetivo es:

- o Profesionales de la Dirección de Proyectos, con necesidad de usar una herramienta ampliamente difundida y adecuada para el seguimiento y control profesional de los proyectos
- o Personas con necesidad de conocer y aplicar las mejores prácticas de Dirección de Proyectos mediante el uso de un software especializado

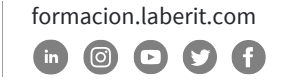

o En general, todas aquellas personas interesadas en gestionar proyectos de una manera automatizada, contar con herramientas de reportes, análisis, predicción y control general de los proyectos con la aplicación del software Microsoft Project

**BERIT** 

# **Objetivos didácticos**

Conocer la utilidad de la Herramienta Microsoft Project en la disciplina de la Dirección Profesional de Proyectos**.**

- o Crear un nuevo proyecto,
- o Crear y mantener calendarios,
- o Crear campos personalizados, con opción de búsqueda, formulas e indicadores,
- o Configurar la Información del proyecto,
- o Conocer la utilidad de la programación manual y la programación automática,
- o Crear y conocer la utilidad de la EDT
- o Programar de manera lógica las tareas, su duración y sus interrelaciones,
- o Establecer tareas repetitivas,
- o Administrar varios proyectos y crear un repositorio de recursos compartidos,
- o Documentar y editar la información de los recursos,
- o Asignar tareas a los recursos,
- o Resolver problemas de sobreasignación de los recursos,
- o Asignar costos de los recursos humanos y materiales,
- o Establecer el costo y la duración total del proyecto,
- o Establecer y mantener líneas base,
- o Actualizar y comparar el progreso del proyecto,
- o Configurar la presentación de los datos, mediante la aplicación de filtros, grupos, vistas o tablas,
- o Configurar y mostrar reportes**.**

## **Requisitos previos**

- o Conocimiento del entorno del sistema operativos Windows 10
- o Conocimientos en versiones anteriores de Microsoft Project o algún otro sistema de gestión de proyectos (no indispensable)
- o Conocimiento y experiencia en proyectos de mediano a gran tamaño (no indispensable)

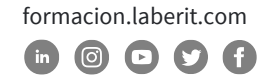

o Experiencia previa en manejo de personal involucrado en proyectos, manejo de costos y tiempos, identificación de riesgos y desarrollo de las comunicaciones del proyecto (no indispensable)

BERIT

o Experiencia en cierre de proyectos y gestión de las expectativas de los interesados (no indispensable)

## **Programa**

**1. Introducción**

Durante este módulo, se hará un recorrido por las principales etapas de un proyecto (Inicio, Planificación, Ejecución, Monitoreo y Control y Cierre) haciendo énfasis como es que la herramienta ayuda a su elaboración y ejecución para que se pueda tener información que permita la toma de decisiones, además se hará un breve recorrido por la nueva opción de usar Project en la nube, para que se tengan los conocimientos apropiados para usar, en caso de requerirlo, esta funcionalidad de trabajo colaborativo

Lessons

- o Proyectos tradicionales
- o Proyectos colaborativos

Lab 1: Aportes de Microsoft Project a la Dirección de Proyectos

o Aportes de Microsoft Project a la Dirección de Proyectos

#### **2. Introducción a Microsoft Project**

En este capítulo se mostrarán las mejoras que esta versión tiene en comparación con la versión 2016, además de que se hará un recorrido de alto nivel por las características, menús, tablas y vistas principales de la herramienta, con la finalidad de que se familiarice con el software y sea más sencillo identificarlas en los capitulo siguientes, se mostrarán las novedades de esta versión, los menús de archivo, tarea, recurso, proyecto, reportes, vista y formato, así como las vistas del diagrama de red, calendario, escala de tiempo, recursos, etc. Haciendo un breve recorrido por las tablas de costos, seguimiento, esfuerzo, entre otras.

Lessons

- o Novedades de esta versión
- o Visita rápida a Project
- o Pantalla principal

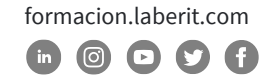

- o Menú
- o Vistas
- o Tablas

Lab 1: Introducción a Microsoft Project

o Introducción a Microsoft Project

#### **3. Crear un nuevo proyecto**

En este módulo se mostrará como crear un nuevo archivo para un proyecto que se está creando, se enseñará la forma de importar datos del proyecto desde Excel, la importancia de la configuración manual y automática, las características y consecuencias de la configuración inicial y del modo de programación, se explicará la forma de establecer las excepciones y las semanas laborales, así como la modificación de horarios para los diferentes calendarios, finalmente se mostrará como guardar y proteger los archivos generados.

#### Lessons

- o Nuevo Proyecto
- o Importar datos para crear un Proyecto
- o Modo manual y modo automático
- o Configuración inicial
- o Configuración de las opciones de programación de inicio o fin
- o Establecer el calendario general del Proyecto
- o Guardar archivos
- o Protección de archivos

Lab 1: Crear un nuevo proyecto

o Crear un nuevo proyecto

#### **4. Creación de la Estructura de Desglose de Trabajo (Work Breakdown Structure)**

En el desarrollo de este módulo se expondrá la importancia de crear una EDT antes de programar las tareas, tomando en cuenta los estándares más conocidos de la dirección de proyectos, se mostrará como se registran las tareas resumen del proyecto, las tareas resumen y las tareas subordinadas mediante las diversas opciones que la herramienta provee para este fin, se mostrará la forma de agregar tareas a una tarea resumen y poner la duración definitiva o estimada diferente de la que el programa pone por defecto, adicionalmente se mostrará como añadir tareas periódicas que se agregarán de manera automática al cronograma y los datos que puede contener cada tarea, asimismo se mencionará como agregar detalles a la

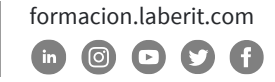

tarea, como notas, objetos o vínculos y finalmente se mostrará como convertir una tarea en un hito y la importancia de programar por hitos.

Lessons

- o Utilidad de la Estructura de Desglose del Trabajo (Work Breakdown Structure)
- o Tarea resumen del proyecto, Tareas resumen y tareas subordinadas
- o Identificador de la Estructura de Desglose del Trabajo (Work Breakdown Structure)
- o Agregar Tareas
- o Duración de las tareas
- o Tareas periódicas
- o Agregar detalles de las tareas
- o Agregar Hitos

Lab 1: Creación de la EDT

o Creación de la EDT

#### **5. Relaciones de dependencia de las tareas**

A través de este módulo, se tocarán temas relacionados con las dependencias que se deben considerar para cada tarea a fin de crear un diagrama de red que representa los diferentes camino que se deben seguir para llegar al resultado del proyecto, además se mostrará como agregar dichas condicionantes a las tareas en la columna de predecesoras, en el diagrama de Gantt y en la opción de detalle de la tarea, tomando en consideración dichas dependencias, se mostrará como agregar adelantos (tareas que empiezan aunque su predecesora no ha terminado); agregar retrasos (tareas que deben esperar un tiempo antes de empezar aún cuando la tarea predecesora ya ha terminado) y a crear un tiempo de espera en horario natural.

Finalmente se mostrará como mostrar y modificar la vista de diagrama de red, mostrando las ventajas de esta vista.

Lessons

- o Tipos de relaciones de dependencias
- o Métodos para crear las dependencias
- o Adelantos, retrasos y demoras
- o Mostrar la secuencia de las tareas
- o Diagrama de red

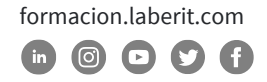

Lab 1: Relación de Dependencias

o Relación de Dependencias

#### **6. Recursos del Proyecto**

En el recorrido de este módulo, se expondrán los diferentes recursos que se deben considerar en un proyecto y la vista oportuna para registrarlos, poniendo todos los datos relacionados como su identificador, su costo, disponibilidad, sus calendarios, etc. Además de que se mostrará la forma de modificar los calendarios de cada recurso, lo cual podrá afectar la duración de las tareas al asignarles dicha responsabilidad y como esto afecta a la duración final del proyecto.

Lessons

- o Preparing to Install Windows 7
- o Performing a Clean Installation of Windows 7
- o Upgrading and Migrating to Windows 7

Lab 1: Installing and Configuring Windows 7

- o Migrating Settings by using Windows Easy Transfer
- o Configuring a Reference Image of Windows 7
- o Configuring a Reference Image

#### **7. Estimaciones de los paquetes de trabajo**

En este módulo aprenderemos a calcular la duración de las tareas en función del esfuerzo y de los recursos asignados a cada tarea, primeramente, se describirá la implicación de cada concepto en las tareas y se mostrarán las repercusiones de cada restricción a la duración y/o costo e las tareas, por otro lado, se mostrará como es que se puede hacer la configuración de estas restricciones a partir de cada tarea, de cada cambio o en todo el proyecto en general

Lessons

- o Estimados de los paquetes de trabajo
- o Esfuerzo
- o Condiciones de programación del proyecto
- o Condicionantes de programación para las tareas
- o Asignar recursos a las tareas
- o Tareas condicionadas por el esfuerzo

Lab 1: Estimaciones de los paquetes de trabajo

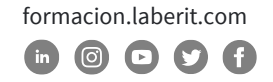

o Estimaciones de los paquetes de trabajo

#### **8. Ajustar el cronograma inicial**

En el desarrollo de este módulo se explicará el concepto y utilidad de la ruta crítica, así como la forma de calcularla manualmente, de tal forma que se pueda apreciar las bondades del calculo automático de esta herramienta, se tocará el tema de las holguras de las tareas, que es un tiempo en el que las tareas pueden retrasarse sin afectar la fecha fin del proyecto y como utilizarlas y controlarlas en beneficio del mismo, adicionalmente se mostrarán las restricciones de la tarea, para determinar que esta empiece: antes, después o en una fecha establecida. Finalmente, en este módulo se hablará sobre el menú de inspector de tareas que ayuda a corregir las sobre asignaciones en la tarea de manera automática o como sugerencia.

**BERIT** 

Lessons

- o La ruta crítica
- o Holgura de las tareas
- o Demora permitida
- o Restricciones de la tarea
- o Inspector de tarea

Lab 1: Ajustar el cronograma inicial

o Ajustar el cronograma inicial

#### **9. Nivelación de recursos**

Durante este módulo, en primera instancia se tocará el tema de la necesidad de nivelar los recursos, porque sucede este problema y los diferentes caminos para corregirlo, a partir de ello se revisará la opción de la gráfica de recursos como un medio para identificar que miembro del equipo está sobre asignado, a continuación se examinarán las vistas de uso de recursos y uso de la tarea como una forma de determinar cuántas horas está asignado a una actividad y a partir de ello, corregir el problema, seguidamente se observará la vista de organizador de equipos para aprender cómo es que se pueden "enviar" tareas a otros recursos, asimismo, se hablara de las opciones de redistribución y de la distribución con margen de demora para evaluar la afectación del movimiento de la duración o fecha de inicio y fin de la tarea, en la fecha fin del proyecto.

Lessons

- o Necesidad de nivelación
- o Gráfica de recursos
- o Uso de recursos

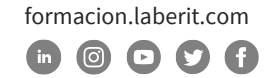

- o Uso de la tarea
- o Organizador de Equipos
- o Opciones de redistribución
- o Opción de redistribución con margen de demora

Lab 1: Nivelación de recursos

o Nivelación de recursos

#### **10.Cronograma final**

Durante este módulo se tocarán los temas relativos a la gestión del proyecto total, para lo cual se analizarán los datos que proporcionan las estadísticas del proyecto, como una fuente de información para tener claro la fecha inicio y fin del proyecto, a partir de lo cual, se puede decidir si la fecha fin es adecuada para las necesidades del negocio y entonces grabar la línea base correspondiente, incluso se tocará el tema de establecer línea base para actividades seleccionadas y múltiples líneas base, derivadas de cambios aprobados durante el proyecto, con esta acción se podrá dar seguimiento a la ejecución del proyecto y para determinar su éxito o apego al plan se analizarán las diversas formas de registrar el avance de cada tarea, desde diferentes datos de entrada y las formas de reportarlo.

#### Lessons

- o Gestión del proyecto
- o Estadísticas del proyecto
- o Establecer línea base
- o Establecer línea base para actividades seleccionadas
- o Múltiples líneas base
- o Seguimiento al proyecto
- o Registrar avance
- o Registrar el avance de la tarea usando trabajo real
- o Formulario Detalles de tarea
- o Formato de uso de la tarea
- o Programar horas extras
- o Acelerar el proceso de actualización
- o Gantt de seguimiento
- o Estadísticas
- o Tarea inactiva
- o Interrupción de la tarea

#### Lab 1: Cronograma final

o Cronograma final

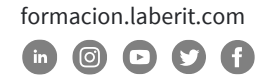

#### **11.Informes e impresiones**

En el desarrollo de este módulo, se aprenderán las diversas formas para enviar información del proyecto, ya sea mediante la impresión total o de tareas seleccionadas o través de informes específicos de datos que son de interés para los involucrados en el proyecto, se mostrarán las bondades de cada informe, incluyendo la escala de tiempo. Además, se expondrá como configurar el formato de las columnas, el diagrama de Gantt y enseñará la forma de hacer filtros, agrupaciones y resaltado de datos, de tal forma que el seguimiento al proyecto sea mucho más sencillo.

Lessons

- o Imprimir
- o Escala de Tiempo
- o Informes
- o Informes visuales
- o Nuevas columnas
- o Formato de las columnas
- o Formato del Gantt
- o Filtros, agrupación, resaltado de datos
- o Nuevos filtros

Lab 1: Informes e impresiones

o Informes e impresiones

#### **12.Múltiples proyectos**

Durante este módulo se mostrará la forma de vincular dos archivos de proyectos, de tal forma que se puedan gestionar de manera conjunta, se presentará la forma de crear un conjunto de recursos compartidos entre los diferentes archivos con la finalidad de que se pueda conocer la carga de trabajo que cada recurso tiene en cada proyecto en el que participa y está relacionado mediante un archivo maestro, finalmente se expondrá la forma en que se deben vincular las tareas de diferentes archivos para que se genere una dependencia en tareas de diferentes fuentes.

Lessons

Crear un archivo maestro

Insertar un subproyecto

Compartir recursos

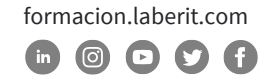

Información sobre recursos compartidos Vincular tareas en proyectos y subproyectos Lab 1: Múltiples proyectos Múltiples proyectos

#### **13.Temas avanzados**

A través de este módulo se revisarán algunas características de personalización de la herramienta, tales como las diferentes tablas de control de los proyectos, incluyendo las de valor ganado y como se establece la fecha de estado del proyecto, adicionalmente, se mostrará como visualizar las líneas de progreso que marcan de manera gráfica los desfases a la fecha de análisis, a continuación, se observarán las ventajas de la opción de comparar versiones de los proyectos y las formas de agregar indicadores numéricos y gráficos para advertir el avance de cada tarea y del proyecto, finalmente se ofrecerá una explicación de como modificar los menús de accesos rápido y los menús de la cinta de opciones.

Lessons

- o Control de proyectos
- o Fecha de estado del proyecto
- o Líneas de progreso
- o Comparar versiones de proyectos
- o Menús de acceso rápido
- o Menús de la cinta de opciones
- o Formulas e indicadores gráficos
- o Crear platillas

#### Lab 1: Temas avanzados

o Temas avanzados

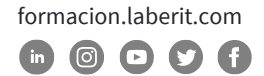

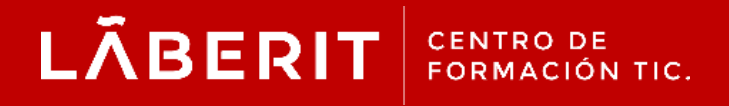

#### **Acreditado:**

Microsoft Imagine Academy Program Member

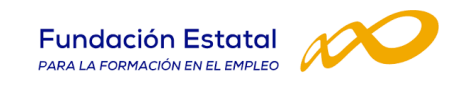

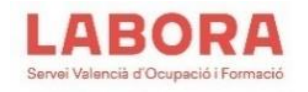

# CertiProf<sup>®</sup>|Partner

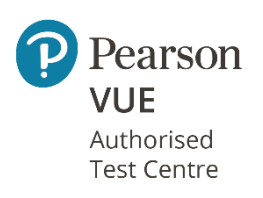

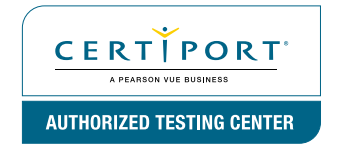

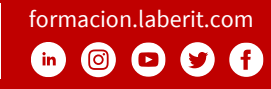